# Tutorial - Goals

How to set up the feature "Goals - Recognitition - Rewards" available since Tiki13. Images come from the presentation shown by Nelson Ko in the March 2014 Webinar.

# 1.1. Enable the feature

Enable the feature in "Admin home > Community"

| k tiki-admin.php?page=community         |                       | ☆ 🖏 💞 🌣   |
|-----------------------------------------|-----------------------|-----------|
| giq 😑 Asana 🔞 Contactually 🛅 LinkedIn 🛓 | tiki/tiki             |           |
| ٩                                       | ۵ 4                   | Account - |
| Friendship Network                      |                       |           |
| 0 0                                     |                       |           |
| Activity Stream                         |                       |           |
| Record Basic Events                     | Click to manage Goals | -         |
| Custom Activities                       |                       | 2         |
| Goal, Recognition and Rew               | ards                  |           |
| 🗹 Goal, Recognition and Rewards 🕕       | 6                     |           |
| Reward Badge Tracker:                   | 1                     |           |
|                                         | 0 to disable          |           |
|                                         | 0                     |           |
|                                         | Change preferences    |           |
| I                                       |                       |           |

Click to expand

1.2. Create and set up some goal

| Asana 🙆 Contactually in          | r=goal&action=admin |                                 | ☆ 📴    |
|----------------------------------|---------------------|---------------------------------|--------|
| Contactually                     |                     |                                 |        |
| Q                                |                     | 2 4                             | Accour |
|                                  |                     |                                 |        |
|                                  |                     |                                 |        |
| Manage Go                        | hals                |                                 |        |
| manage a                         | Juis                |                                 |        |
| Goal                             | Eligible Groups     | Actions                         |        |
| 0.11/1/                          | Registered          | G Modify A Permissions X Delete |        |
| 2 Wiki page created              |                     |                                 |        |
| 2 Wiki page created              |                     |                                 |        |
| 2 Wiki page created<br>Test goal | Registered          | 🖸 Modify 🚔 Permissions ≭ Delete |        |
|                                  | Registered          | Modify A Permissions X Delete   |        |
|                                  | Registered          | ♂ Modify  Permissions × Delete  |        |

Click to expand

| Create Goal         |               |
|---------------------|---------------|
| Goal Administration |               |
| Name                | Cres          |
| Description         |               |
|                     | Create Cancel |

Click to expand

| Manage Go           | als             |                                 |  |
|---------------------|-----------------|---------------------------------|--|
| Goal                | Eligible Groups | Actions                         |  |
| 2 Wiki page created | Registered      | 🖸 Modify 🚔 Permissions 苯 Delete |  |
| Create 3 wiki pages |                 | 🖸 Modify 웥 Permissions 🛠 Delete |  |
| Test goal           | Registered      | 🖸 Modify 🚔 Permissions 苯 Delete |  |
| Create Goal         |                 |                                 |  |

Click to expand

| Edit (     | Goal         |                     |         |
|------------|--------------|---------------------|---------|
| Goal Admir | nistration V | /iew Goal           |         |
| General    | Eligibility  | Conditions Rewards  | No Tabs |
|            |              | Enabled             |         |
|            | Name         | Create 3 wiki pages |         |
|            | Description  |                     |         |
|            |              | Save Cancel         |         |

Click to expand

| General         Eligibility         Conditions         Rewards           Goal Attribution <ul> <li>Individual Goal</li> <li>Group Goal</li> </ul> | No Tab |
|----------------------------------------------------------------------------------------------------|--------|
| Goal Attribution 💿 Individual Goal 🔾 Group Goal                                                                                                   |        |
|                                                                                                    |        |
| Groups Admins<br>Anonymous<br>Registered                                                                                                    |        |

Click to expand

| Edit Goal           |                      |                 |
|---------------------|----------------------|-----------------|
| Goal Administration | View Goal            |                 |
| General Eligibility | Conditions Rewards   | No Tabs         |
| Range Ty            | pe ( Rolling  Fixed  |                 |
| Time s              | pan 14               | ٢               |
|                     | In days 🔓            |                 |
| Count               | Label                |                 |
| ≤ 0                 | Goal achieved Hidden | × Delete        |
|                     |                      | + Add Condition |
|                     | Save Cancel          |                 |

Click to expand

|     | ٩          |                                                                               |            |       |           |
|-----|------------|-------------------------------------------------------------------------------|------------|-------|-----------|
|     | Condition  |                                                                               | ×          |       |           |
| E   | -          | <b>fill not be saved</b><br>conditions are not saved until you save the goal. | ×          |       |           |
|     | Label      | Pages created                                                                 |            |       | No Tabs   |
|     | Operator   | At Least      At Most                                                         |            |       |           |
|     | Count      | 3                                                                             | :          |       |           |
|     | Metric     | Event Count                                                                   | \$         |       |           |
|     | Event Type | tiki.wiki.create                                                              |            |       | X Delete  |
|     |            | Hide condition from users                                                     | -          | + Add | Condition |
| S G |            | C                                                                             | lose Apply |       |           |
|     |            |                                                                               |            |       |           |

# Click to expand

| Goal Adminis           | tration      | liew Goal        |                                    |           |
|------------------------|--------------|------------------|------------------------------------|-----------|
| General                | Eligibility  | Conditions       | Rewards                            | No Taba   |
| ewards are gi<br>Label | ven to indiv | iduals achieving | the goal or group members for grou | up goals. |
|                        | et!          | <i>₹</i>         |                                    |           |
| No rewards ye          |              |                  |                                    |           |

Click to expand

# 1.3. Use 'Badges' as rewards

|                                                                                                    |     | 24   | Account - |
|----------------------------------------------------------------------------------------------------|-----|------|-----------|
| Reward                                                                                                    | ×   | _    |           |
| Changes will not be saved<br>Your changes to rewards are not saved until you save the goal.                                              | ×   |      |           |
| Type       ✓ Add One-Time Badge         Remove One-Time Badge       Credits         Badge       >         Hide reward from users       > |     |      | No Tabs   |
| Close                                                                                                    | ply | + Ac | ld Reward |

Click to expand

|   |                                                                                                    | _    |
|---|----------------------------------------------------------------------------------------------------|------|
|   | Reward                                                                                                    | ×    |
|   | Changes will not be saved Your changes to rewards are not saved until you save the goal.                                                                                                    | ×    |
| R | Type     Add One-Time Badge       Badge     Yellow Badge       Image: Image image i | •    |
|   | Close                                                                                                    | pply |

Click to expand

| Goal Administration (View Goal)                                                                                                    |                        |
|----------------------------------------------------------------------------------------------------|------------------------|
| General Eligibility Conditions Rewards                                                                                                    | No Tabs                |
| ewards are given to individuals achieving the goal or group members fo                                                                               | r group goals.         |
| Label                                                                                                    |                        |
| Yellow Badge Badge                                                                                                    | × Delete               |
|                                                                                                    | + Add Reward           |
|                                                                                                    |                        |
| Save                                                                                                    |                        |
|                                                                                                    |                        |
|                                                                                                    |                        |
| ick to expand                                                                                                    | 2                      |
| ick to expand                                                                                                    |                        |
| ick to expand                                                                                                    |                        |
| ick to expand<br>ajax_services.php?controller=goal&action=show&goalid=3<br>i Asana O Contactually in Linkedin II tiki/tiki                           | र्द्ध <mark>व</mark> ि |
| ick to expand<br>ajax_services.php?controller=goal&action=show&goalId=3<br>   Asana Contactually in LinkedIn III tiki/tiki<br>Q                      | කි] <mark>ද</mark>     |
| ick to expand<br>ajax_services.php?controller=goal&action=show&goalId=3<br>I Asana © Contactually To LinkedIn I tik/tikl<br>Q<br>Create 3 wiki pages | කි] <mark>ද</mark>     |
| Lakedin Services.php?controller=goal&action=show&goalId=3<br>I Asana ⓒ Contactually ⓑ Linkedin Services<br>Q                                         | र्द्ध <mark>व</mark> ि |
| ck to expand<br>ajax_services.php?controller=goal&action=show&goalId=3<br>I Asaa © Contactually In LinkedIn I tik/tiki<br>Q<br>Create 3 wiki pages   | र्द्ध <mark>व</mark> ि |

Click to expand

You can also define some images for the badge, as a new tracker field in the Badges Tracker.

| Edit This Trac | ker Edit Fields | Trackers   | View Items |      |            |        |        |           |         |      |
|----------------|-----------------|------------|------------|------|------------|--------|--------|-----------|---------|------|
| Tracker fields | Import Trac     | ker Fields |            |      |            |        |        |           |         | No T |
| racke          | r fields        |            |            |      |            |        |        |           |         |      |
| + Add Field    | ]               | Туре       | 9          | List | Title      | Search | Public | Mandatory | Actions |      |
| + Add Field    | ]               |            | Field      | List | Title<br>I | Search | Public | Mandatory | Actions |      |

And then yuo can use plugin List to show that image wherever you need in your site. See the example at the documentation page for Badges:

| 🗋 doc.ti   | ki.org/goals |                             |                                                                                         |                                       |                                       |
|------------|--------------|-----------------------------|-----------------------------------------------------------------------------------------|---------------------------------------|---------------------------------------|
| Instagantt | M Synergiq   |                             | O Contactually                                                                          |                                       | 🛃 tiki/tiki                           |
|            |              | Ran                         | dom no                                                                                  | tes                                   |                                       |
|            |              | Disp                        | lay a list                                                                              | of badg                               | es                                    |
|            |              | qualifier<br>{OUTP<br>{icon | ="tiki.badge.receiv<br>PUT(template=med<br>field=tracker_field<br>r field=tracker_field | ved.invert"}<br>lialist)}<br>L_image} | 0e63518b6cfd§user}* objecttype="user" |

Click to expand

### 1.4. Use 'Tiki User Credits' as rewards

You can also change the reward type from using "badges", as shown above, to using "credits", which reuses the feature "Tiki User Credits", which allows you to define your own points and credit system in your own tiki site.

|      | ٩               |                                                                  |             |
|------|-----------------|------------------------------------------------------------------|-------------|
|      | Reward          |                                                                  | ×           |
| R.   |                 |                                                                  |             |
| C    |                 | II not be saved<br>awards are not saved until you save the goal. | ×           |
|      | Туре            | Credits                                                          | •           |
| R    | Credit Type     | IQ points                                                        | \$          |
| I.   | Credit Quantity | 1                                                                |             |
| l    |                 | Hide reward from users                                           |             |
| s G. |                 |                                                                  | Close Apply |
|      |                 |                                                                  |             |

Click to expand

| Administration                            | •                                                                                                   |        |
|-------------------------------------------|----------------------------------------------------------------------------------------------------|--------|
| Use the Configuration Wizar               | ds to more easily set up your site.                                                                 |        |
| Preference Filters                        |                                                                                                    |        |
| 🗹 Basic 🗹 Advanced 🗹 Experimental         | Unavailable Set as my default                                                                       |        |
| Q credits                                 |                                                                                                    | Search |
| Search Results                            | Click to manage them                                                                                | ١      |
| Exchange rate for types of credit to use: | (found in payment) You need to set Payment                                                          | •      |
| Types of credit to use:                   |                                                                                                    |        |
|                                           | (found in payment)     You need to set Fayme                                                        |        |
| Payment System:                           | PayPal                                                                                              | \$     |
|                                           | (found in payment)     PayPal: see PayPal.com - Cclite: Community curre     You need to set Payment | ency   |
| Click to expand                           |                                                                                                    |        |

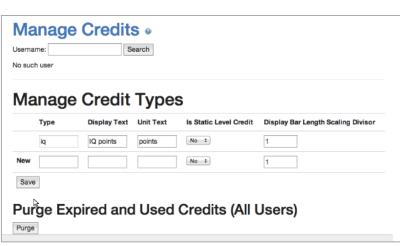

Click to expand

### Related

- Goals
- Tiki User Credit

#### Alias

• Tutorial: Goals